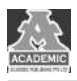

# VB. NET 结合 MATLAB 在沉井姿态控制中的应用

周 龙<sup>1</sup>,许明成<sup>2</sup>

(1.广东置信勘测规划信息工程有限公司 广东 中山 528400;

2.华冠达工程有限公司 广东 珠海 519000)

DOI:

【摘要】 VB.NET 结合 MATLAB软件在沉井群姿态监控上,实现了快速化批量化沉井群监测数据处理 工作,同时指导一线施工管理人员自助式利用软件实时分析沉井姿态,节省了各环节反应时间,大大提高 了施工管理效率,该类做法具备较高的经济效益,值得推广。

【关键词】 沉井;姿态控制;MATLAB;VB.NET

### 1 引言

MATLAB[1]是美国 MathWorks公司出品的 商业数学软件,用于算法开发、数据可视化、数据分 析以及数值计算的高级技术计算语言和交互式环 境,主要包括 MATLAB 和 Simulink 两大部分。

VisualBasic.NET[2]是基于微软.NETFramework之上的面向对象的编程语言。其在调试时是 以解释型语言方式运作,而输出为 EXE 程序时是以 编译型语言方式运作。

在广东省珠海某建设工程项目中(图1),有地下 空间指地下公共车行通道及其出入口共计17处,其 中最短20.40m,最长304.60m,合计1605.35m,下 沉深度最深 11.15m;基坑支护结构安全等级为二 级,重要性系数为1.0;基坑环境等级为二级,支护结 构水平位移控制值150mm 且不大于0.005H;长沉 井采用分段下沉,分段之间间距0.3m。

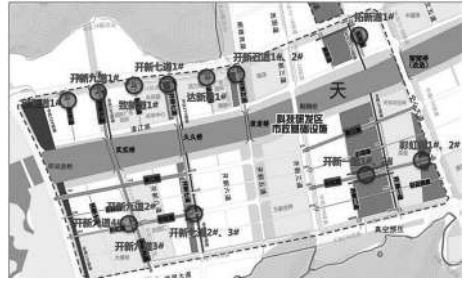

图1 沉井群分布示意图

该项目淤泥层位埋藏较浅,在工程区内分布厚 度大,平均厚度29.27m,最大厚度43.00m。在淤泥 软土区域或者地质结构不良段施工,极易造成沉井 下沉过快、沉井倾斜、沉井偏移、沉井被搁置或悬挂, 下沉极慢或不下沉、沉井下沉遇到障碍物等不利情 形。为了规避不利情形,通过沉井施工监测,及时的 对沉井姿态的掌握,并快速的做出分析和评估以指 导现场施工。

该项目沉井施工监测工作存在以下几个难点, 一是沉井群分布散乱;二是沉井群数量众多;三是设 计图纸要求2次/1d,监测频次密集;四是地质条件 复杂,为此笔者通过 VB. NET 结合 MATLAB 软件 在沉井群姿态的控制上取得了良好的经济效益,为 大量沉井群的顺利施工奠定了基础。

# 2 VB. NET 和 MATLAB 应用于沉井 姿态实施过程

#### 2.1 数据准备

对于沉井姿态的控制主要主要靠监测竖向高差 和水平偏移来完成,对于竖向高差本项目中要求沉 井四角中任何两个角顶中心高差不得超过该两角水 平距离的1%,且不得超过150mm,沉井顶面中心水 平位移不得超过下沉总高度的1%,下沉总深度< 10m 时,不宜大于150mm。对于这两项姿态参数均 可通过布设于沉井顶部的监测点位三维坐标值进行 挖掘计算。

由于监测频次较多,数据量大,本文选取沉井第 一节下沉前监测数据及下沉后监测数据(表1)演示

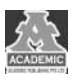

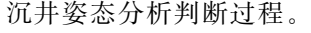

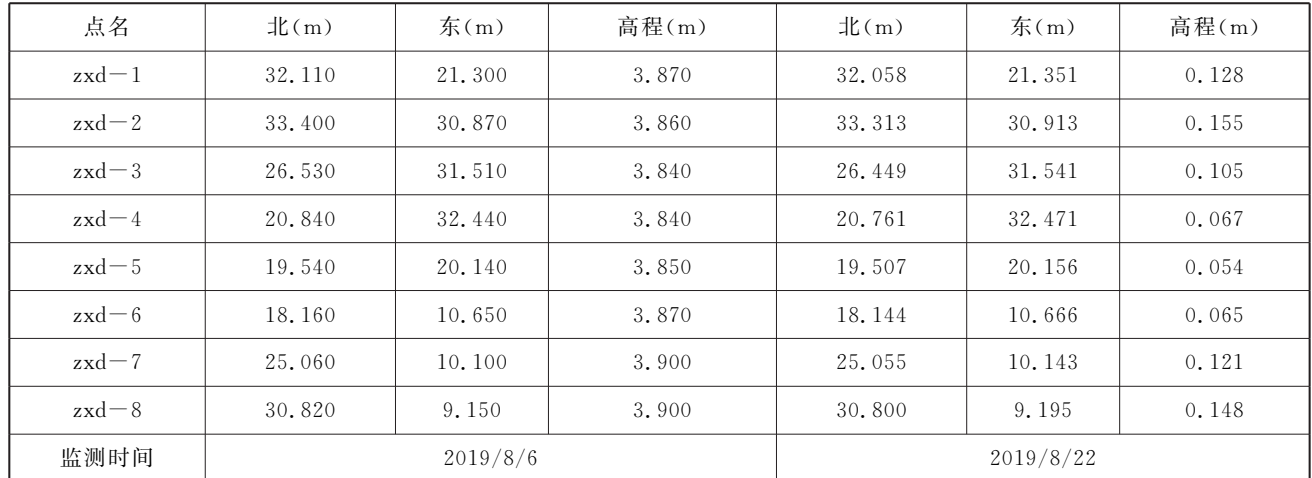

 $+1$ 

#### 表1 监测数据原始数据表

#### 2.2 基于 VB.NET开发沉井姿态控制程序

笔者利用 VB.NET 编写开发出沉井姿态控制 程序,通过将沉井下沉控制条件预先设定到程序里, 使一般一线施工管理人员在无需进行大量计算的情 况下,均可通过监测点坐标值快速的对沉井姿态进 行控制,节省了大量的沟通时间,减少了实际施工管 理成本,提高了工作效率,其核心代码如下:

Public Class Form1

Private Sub Button4 Click(ByVal sender As System. Object, ByVal e As System. EventArgs) Handles Button4. Click Dim filpath As String Dim opfil\_1 As New OpenFileDialog

opfil\_1.ShowDialog()

 $filpath =$  opfil 1. FileName

Dim rdtxt As IO. StreamReader = New IO. StreamReader (filpath, System. Text.

Encoding. Default)

Dim str() As String, n As Integer =  $1$ Dim arr\_len As Long Dim dataarr(0) Dim cord1() As String Dim cord2() As String Dim tmpstr1 As String Dim tmpstr2 As String Dim datearr $(0)$ Do Until rdtxt. EndOfStream  $n = n + 1$  $ReDim$  Preserve str $(n)$  $str(n) = rdt$ xt. ReadLine

## Debug.WriteLine(str(n)) Loop rdtxt.Close()  $arr_{len} = UBound(str) - LBound(str)$  '读取数据完毕 Dim m AsLong '返回点数 Dim k As Long  $m = 0$  $k = 0$ For  $i=2$  To arr\_len - 1 If Len $(\text{str}(i)) > 10$  Then  $dataarr(m) = str(i)$  $m = m + 1$ ReDim Preserve dataarr(m) End If If Len $(\text{str}(i)) = 10$  Then  $\text{datearr}(k) = \text{str}(i)$  $k = k + 1$ ReDim Preserve datearr(k) End If Next For  $i= 0$  To  $m/2 - 1$  存坐标对入数组 ReDim Preserve cord $1(m / 2 - 1)$  $\text{cord1(i)} = \text{dataarr(i)}$ tmpstr1 = tmpstr1 & dataarr(i) &

 $Chr(13) + Chr(10)$ Next

```
For i = m / 2 To m - 1 存坐标对入数组
   ReDim Preserve cord2(m / 2 - 1)
```
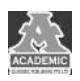

 $\text{cord2}(i - m / 2) = \text{dataarr}(i)$ tmpstr2 = tmpstr2 & dataarr(i) &  $Chr(13) + Chr(10)$  Next TextBox1. Text = tmpstr1 TextBox2. Text =  $t$ mpstr2 DateTimePicker1. Value  $=$  CDate(datearr  $(0)$  $DateTimePicker2. Value = CDate(dataerr)$ (1)) TextBox10. Text =  $str(2)$ TextBox5. Text =  $str(3)$ Dim cor1 spit(0 To m / 2 - 1, 0 To 3)' 坐标对变数值 Dim cor2\_spit(0 To m  $/2 - 1$ , 0 To 3) Dim arrtmp() For  $i = 0$  To m  $/2 - 1$  $\arctmp = \text{Split}(\text{cord}(i), ",")$  $\text{corl\_split}(i, 0) = \text{artmp}(0)$  $\text{corl\_split}(i, 1) = \text{artmp}(1)$  $\text{corl\_split}(i, 2) = \text{artmp}(2)$  $cor1$ <sub>-spit</sub> $(i, 3)$  = arrtmp(3)  $\arctmp = \text{Split}(\text{cord2}(i), ",")$  $cor2$ <sub>-</sub>spit(i, 0) =  $arrtmp(0)$  $cor2$ <sub>-</sub>spit(i, 1) = arrtmp(1)  $cor2$ <sub>-</sub>spit(i, 2) = arrtmp(2)  $cor2$ <sub>-</sub>spit(i, 3) = arrtmp(3) Next ''''计算沉井姿态  $Dim$  sp() ReDim sp(m / 2 - 1) For  $i = 0$  To m  $/2 - 1$  $sp(i) = Math. Sqrt((CDbl(cor1_spit$  $(i, 1)$ ) - CDbl(cor2\_spit(i, 1))) ^ 2 + (CDbl  $(cor1_spit(i, 2)) - CDbl(cor2_spit(i, 2)))$  ^ 2) "' 计算水平位移 Next  $Dim\ cz()$ ReDim cz $(m / 2 - 1)$ For  $i = 0$  To m  $/2 - 1$  $cz(i) = CDbl(cor2$ <sub>\_</sub>spit(i, 3)) -CDbl(cor1\_spit(i,3))'''计算垂直位移 Next '计算位移方向角

Dim  $id(0, 1)$ ReDim jd(m  $/2 - 1, 1$ ) For  $i = 0$  To m  $/ 2 - 1$  $id(i, 0) = cor1$  spit $(i, 0)$  $jd(i, 1) = fwj(cor1_spit(i, 1), cor1)$  $\text{split}(i, 2), \text{cor2}_{\text{split}}(i, 1), \text{cor2}_{\text{split}}(i, 2))$ 计算水平位移方位角 Next '平均水平位移 Dim pjsp As Double Dim qhsp As Double For  $i = 0$  To m  $/2 - 1$  $qhsp = qhsp + sp(i)$  Next  $p$ jsp = qhsp / (m / 2) '平均垂直位移 Dim picz As Double Dim ghez As Double For  $i = 0$  To m  $/2 - 1$ qhcz = qhcz + cz(i) Next pjcz = qhcz /  $(m / 2)$  ''''''写下沉监测总结 Dim yjsp As String Dim yjtmp As String Dim yjtmp1 As String Dim yjcz As String Dim yj As String Dim jd1 As Double Dim fxst As String For  $i = 0$  To m  $/2 - 1$  ''''水平位移总结  $jdl = jd(i, 1)$  $f x st = CStr(f xs(jd1))$ If  $sp(i) > (80 / 1000)$  Then yjtmp = cor1\_spit(i, 0) & "点附近 水平位移达到控制值80%,向"&fxst&"位移"& Math. Round (sp(i) \* 1000, 1) & "mm, 停止 开挖。" ElseIf  $\text{sp}(i) > (50 / 1000)$  Then  $y_j$ tmp = cor1\_spit(i, 0) & "点附近

水平位移达到控制值 50%,向"& fxst & "位移" & Math. Round (sp(i) \* 1000, 1) & "mm, 谨慎

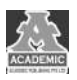

开挖。" ElseIf  $\text{sp}(i)$   $>$  (30 / 1000) Then  $y_j$ tmp = cor1\_spit(i, 0) & "点附近 水平位移达到控制值30%,向"&fxst&"位移"& Math. Round (sp(i) \* 1000, 1) & "mm, 注意 开挖。" Else  $y_j$ tmp = cor1 spit(i, 0) & "点附近 水平位移达到控制值小于 30%,向" & fxst & "位 移" & Math. Round(sp(i) \* 1000, 1) & "mm,正 常开挖。" End If yjsp = yjsp & yjtmp & Chr(13) +  $Chr(10)$ Select Case Math.  $Abs(cz(i) - pjcz)$ Case Is  $>$  (75 / 1000) If  $cz(i) - picz > 0$  Then  $y_j$ tmp1 = cor1\_spit(i, 0) & "点 附近垂直位移达到控制值 100%,下沉值为" & Math. Round (cz(i) \* 1000, 1) & "mm,优先 开挖。" Else  $yjtmp1 = cor1$ <sub>Spit</sub> $(i, 0)$  & "点 附近 垂 直 位 移 达 到 控 制 值 100%,下 沉 值 为" & Math. Round (cz(i) \* 1000, 1) & "mm, 停止 开挖。" End If Case Is  $>$  (50 / 1000) If  $cz(i) - pjcz > 0$  Then  $y$ jtmp1 = cor1\_spit(i, 0) & "点 附近垂 直位移达到控制值 75%,下沉值为"& Math. Round(cz(i) \* 1000, 1) & "mm,优先谨慎 开挖。" Else  $y$ jtmp1 = cor1 spit(i, 0) & "点 附近垂 直位移达到控制值 75%,下沉值为"& Math. Round(cz(i) \* 1000, 1) & "mm,建议停止 开挖。" End If Case Is  $>$  (25 / 1000) If  $cz(i) - pjcz > 0$  Then  $yjtmp1 = cor1$ <sub>\_spit</sub>(i, 0) & "点 附近垂直位移达到控制值 50%,下沉值为" & Math. Round( $cz(i)$  \* 1000, 1) & "mm,优先谨慎 开挖。" Else yjtmp1 = cor1 spit(i, 0) & "点 附近垂直位移达到控制值 50%,下沉值为"& Math. Round(cz(i) \* 1000, 1) & "mm,建议停止 开挖。" End If Case Else If  $cz(i) - picz \geq 0$  Then  $yjtmp1 = cor1$ <sub>Spit</sub> $(i, 0)$  & "点 附近垂直位移达到控制值小于50%,下沉值为" & Math. Round(cz(i) \* 1000, 1) & "mm,优先谨慎 开挖。" Else  $yjtmp1 = cor1$ <sub>\_spit</sub>(i, 0) & "点 附近垂直位移达到控制值小于50%,下沉值为" & Math. Round(cz(i) \* 1000, 1) & "mm,建议停止 开挖。" End If End Select yjcz = yjcz & yjtmp1 & Chr(13) +  $Chr(10)$  Next  $y_1 =$  "编号" & str(2) & "沉井下沉姿态 监测结论:" & Chr(13) + Chr(10) & yjsp & yjcz TextBox11. Text  $=$  yi ''''''计算本环下沉值 '取初测数组 Dim  $arr1()$  As String ReDim arr1(m / 2 - 1) For  $i = 0$  To m  $/2 - 1$  $arr1(i) = cor1$ <sub>spit</sub> $(i, 3)$  Next  $Dim<sub>arr2()</sub> As String$ ReDim arr2(m / 2 - 1) For  $i = 0$  To m  $/2 - 1$  $arr2(i) = cor2$ <sub>spit</sub> $(i, 3)$  Next TextBox8. Text =  $(pjz (arr1) - pjz)$  $(\text{arr2}) + \text{TextBox5}, \text{Text}$ ) & "m" ''''计算最大水平偏差 TextBox4. Text = maxnum(sp) & "mm" ''''计算最大垂直偏差

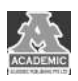

```
Dim czpc()
       ReDim czpc(m / 2 - 1)For i = 0 To m /2 - 1\text{czpc}(i) = \text{c}z(i) - \text{p}\text{jcz} Next
        TextBox3. Text = maxnum (czpc) & "
mm"
        ''''计算平均下沉速率
        TextBox6. Text = pjcz / DateDiff("d",
datearr(0), datearr(1)) * (-1) * 1000 & "mm/
d"
        TextBox5. Text = str(3) & "m"
         MsgBox("沉井姿态分析完毕,请复制监测
监测结论。")
       End Sub
         Public Function pjz (ByVal sz() As
String)
       Dim wd As Long
       Dim sum As Double
        wd = UBound(sz)sum = 0For I = 1 To wd
           sum = sum + sz(I) Next
        pjz = sum / wdEnd Function
        Public Function maxnum(ByVal a())
       Dim i As Integer
        maxnum = CDbl(a(0))For i = 1 To UBound(a)
           If a(i) maxnum Then maxnum =
CDbl(a(i)) Next
       End Function
        Private Sub TextBox5 TextChanged(By-
Val sender As System.Object, ByVal e As
System.EventArgs) Handles TextBox5.Tex-
tChanged
       End Sub
        Private Sub Button1_Click(ByVal sender
As System. Object, ByVal e As System. Even-
tArgs) Handles Button1. Click
        Clipboard.SetText(TextBox11.Text)
       End Sub
```
Public Function fwj(ByVal sx As Double, ByVal sy As Double, ByVal ex As Double, ByVal eyAsDouble)'计算两点方位角(格式为度),点1为 测站,点2为前视 On Error Resume Next Dim dX As Double, dY As Double, a\_t As Double, pi As Double  $pi = Math. Atan(1) * 4$  $dX = ex - sx$  $dY = ey - sy + 1.0E-20$  $a_t = pi * (1 - Math. Sign(dY) /$ 2) - Math. Atan $\left(\frac{dX}{dY}\right)$  $a_t = a_t * 180 / pi$  $fwi = a_t$ End Function Function ddms (ByVal X) / 度转换为度 分秒 On Error Resume Next Dim ai As Single, bi As Single, ci As Single, ei As Single Dim de As Double  $de = Math. Abs(X)$  $ai = Int(de)$  $bi = (de - ai) * 60$  $bi = Int(bi)$  $ci = Math. Round ((de - ai) *$  $60 - bi) * 60, 2)$ If  $InStr(CStr(ci), "." ) = 1$  Then  $ei = "0"$  & CStr(ci) Else  $ei = \text{CStr}(ci)$ End If If  $X < 0$  Then ddms = "-" & Format(ai, "000") &"°" & Format(bi,"00")&"ˊ" & Format(ei, "00.00")&"″" Else ddms= Format(ai,"000")&"°"& Format(bi,"00")&"ˊ" & Format(ei,"00.00")  $8.$  """ End If End Function Function fxs(ByVal jds) As String If Int (jds)  $>$  = 0 And Int (jds)  $<$ 

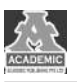

其 MATLAB 过程核心代码如下:

90Then

 $fxs = "$ 东北方向"

ElseIf Int(jds)  $> = 90$  And Int(jds)  $<$ 

180Then

 $f_{XS} = "$ 东南方向"

ElseIf Int(jds)  $>=$  180 And Int(jds)  $\lt$ 

270 Then

 $f_{XS} = "$ 西南方向"

ElseIf Int(jds)  $>= 270$  And Int(jds)  $\lt$ 

360Then

 $f_{XS}$  = "西北方向"

End If

End Function

End Class

#### 2.3 利用 MATLAB 进行沉井姿态分析

该项目现场施工要求对沉井姿态进行可视化直 观且专 业 化 的 分 析,因 此,笔 者 利 用 MATLAB 中 hold on 方法、plot 方法、fill 方法、quiver 方法结合起 来对沉井姿态进行可视化分析,生成水平位移矢量 云图(图2),为现场姿态提供快速方便的决策依据。

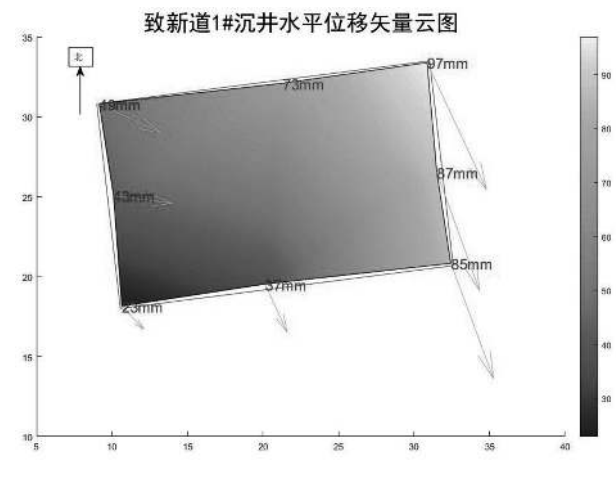

图2 MATLAB生成沉井水平位移矢量云图示例

### $[x,y] =$ meshgrid(13.948:5:37.959,3.838:5: 37.959)  $x1=[32, 11, 33, 4, 26, 53, 20, 84, 19, 54, 18, 16,$ 25.06,30.82]  $y1=[21,3,30,87,31,51,32,44,20,14,10,65,$ 10.1,09.15]  $x2 = [30, 821, 33, 502, 20, 696, 18, 015, 30, 821]$  $y2 = [8, 997, 31, 034, 32, 592, 10, 554, 8, 997]$  $dx=-1 * [0.052, 0.087, 0.081, 0.079, 0.033,$ 0.016,0.005,0.020]  $dy=-1*[-0.051,-0.043,-0.031,-0.$  $031, -0.016, -0.016, -0.043, -0.045$ ]  $s=1000 * [0.073, 0.097, 0.087, 0.085, 0.037,$ 0.023,0.043,0.049] hold on  $plot(v2, x2)$ fill(y1,x1,s,'FaceColor','interp') quiver $(y1, x1, dy, dx)$ for  $i=1:8$  $text(y1(i),x1(i),[num2str(s(i)),'mm'])$ end

hold off

### 3 结论

在广东省珠海某建设工程项目中,VB.NET 结 合 MATLAB软件在沉井群姿态监控上,实现了快 速批量沉井群监测数据处理工作,指导一线施工管 理人员自助式利用软件实时分析沉井姿态,节省各 环节反应时间,大大提高了施工效率,产生了较高的 经济效益。

#### 【参考文献】

[1] 佚名. MATLAB 程序设计与应用[M]// Matlab 程序设计与应用. 2005.

[2] Petroutsos E. Mastering Visual Basic. NET[M]. 2006.

[3]朱浩,王通.超大陆地沉井信息化施工监控技术[J].施工技术,2018,47(24):72-77+97.

[4] 彭仪普,屠名,程阳. 超大型沉井定位着床及施工过程中的数值模拟[J]. 铁道科学与工程学报,  $2015(5)\cdot1179-1184.$ 

[5]赵有明,田欣,牛亚洲,等.南京长江第四大桥北锚碇沉井基础施工关键技术[J].桥梁建设,2009,  $2009(s1):62-65.$